# Generating an APL Font

Aarno Hohti and Okko Kanerva University of Helsinki

ABSTRACT. The *APL* language is well known for its peculiar symbols which have inhibited the use of this language in many programming environments. Making *APL* documents of good quality has been difficult and expensive. We describe here a simple way how to use METAFONT to generate an *APL* font for T<sub>F</sub>X by using existing font definitions as far as possible.

# Introduction

This note describes an interesting exercise in using METAFONT to produce new typefaces by combining letters from standard fonts. As we know, the APL language [6] of Kenneth Iverson has never gained the popularity it deserves largely because of its strange symbol set. Indeed, true APL users require a special keyboard to support the nonstandard but powerful operator symbols. Moreover, putting APL into print has always been a problem, and modern low cost computerized typesetting programs do not usually support  $APL$  style. TFX can be used to produce high quality printouts for technical text, and it would be desirable to have a possibility to mix in APL code. The companion program of  $TFX-METAFONT-provides$  a full means for a simple generation of an  $APL$  font for TFX, and the purpose of this note is to inform other people about the result we have obtained at the University of Helsinki. Let us note that there are at least three other APL fonts available for small computer environments. Indeed, the newsletter APL Quote Quad\* is produced by using Troff, and there exists a PostScript APL font for the Apple LaserWriter **[5]** and another font for the TEXT typesetting system [2].

Consider the following usual kind of function definition in APL:

 $\nabla S + SUMSQ$  N; I

- $\begin{array}{ll} \text{[1]} & S \text{+} I \text{+} 0 \\ \text{[2]} & \text{+} (N \text{+} I) \end{array}$
- $+(N < I + I + 1)/0$
- [3]  $S-S+I*2$
- $[4] \rightarrow 2$
- $[5]$

How to write in this code, providing that we have a suitable font? The APL font should represent the screen output style of APL code and obey the same laws of spacing. Hence, it should be a typewriter-like typeface with fixed spacing; the same approach for representing T<sub>EX</sub> input was adopted by Knuth in the TFXbook. The verbatim macros have often been used for importing screen or paper outputs into TFX documents; some people misuse them for an easy construction of tables etc. In verbatim, the typewriter mode is entered by the control sequence  $\begin{cases} \begin{array}{c} \text{begin} t \end{array} \end{cases}$ \endtt. In the same vein, we could enter the APL mode by the control sequence \beginapl, and to end it by \endapl. However, it is more convenient to augment verbatim with aplstyle so that it can be used with several different typewriter-like fonts. (The verbatim macros can be found in the TEXbook, p. 421.) Since  $\mathcal{Q}$  (the *at sign*) is used as the escape character inside verbatim mode, our code might (and in fact does) look as follows:

\choosett(apl)

\begintt

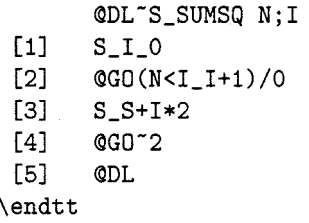

The control sequences  $\Delta$ DL and  $\Delta$ GO are not chosen arbitrarily but follow the conventions used in Digital's VAX APL interpreter [I]. As terminals usually do not support the APL character set, an alternative representation by two-letter mnemonics is provided by the interpreter. For the most part we have adopted these mnemonics also for our APL font. Hence, as an additional bonus the user should find it easy to combine his or her APL code with usual TEX code. Thus, it is not necessary for a VAX APL user to retype the definitions of APL functions in order to be able to use them in documents. However, the syntax of TFX code for APL text is somewhat different from that of Digital APL. Indeed, mnemonics must be followed by a non-letter (a character whose catcode is different from 12) and the escape character is Q, not period as in the interpreter. Moreover, all spaces are obeyed; thus, if the user does not want a space after an APL symbol obtained from a control sequence, the tilde character (here a character with zero width) must be used as an end character. Using a macro for removing these differences would make aplstyle both slower and unnecessarily complicated.

<sup>\*</sup> Newsletter of SIGAPL, the Special Interest Group for *APL.* Quote Quad has the same status in the world of APL as TUGboat in TFXnical world.

#### The APL font table

APL symbols are divided into two classes: the primitive symbols and those obtained by overstriking two primitive ones. The overstrikes are traditionally obtained by typing the first symbol, by using backspace to go back one space and then typing the second symbol over the first one. However, in modern APL keyboards these double symbols are assigned to non-alphanumeric keys (for example, to keys under the **ALT** key). We decided to include only the primitive APL symbols in the font table; this enabled us to include also the lower-case letters, following modern conventions. (The original APL letters were restricted to capitals.) The comment symbol a is the only exception since it is keyed in as a double quote. Our font is a fixed size typeface with strongly slanted letters. Moreover, we have followed the style of best books in APL: all symbols should be drawn with a thin pen to get a touch of a typewriter. (This point is clearly witnessed, for example, in *[5].)* The places of some symbols are determined by the TEX font tables. For example, the hash sign # is used for the multiplication sign in VAX APL. and hence the corresponding symbol has the the same octal code (043) as the hash sign in T<sub>F</sub>X. The font table has the following form:

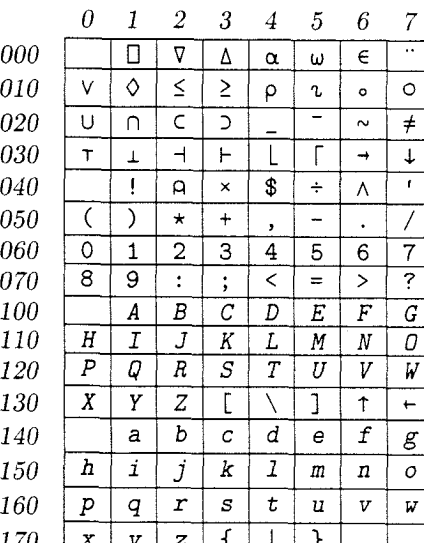

# The necessary METAFONT files

The whole process started when the first author had a paper containing APL symbols and was disappointed with the quality of the symbols available on the typewriter. Moreover. the secretary who had typed in the text had forgotten a couple of lines in the middle of the paper. and the correction of such mistakes seemed to be very clumsy in

comparison with modern typesetting. Then he decided (together with the second author) to remedy the situation by creating an  $APL$  font for T<sub>F</sub>X he was using for other kinds of document. Many of the APL symbols needed were contained in standard fonts; for example, *diamond* can be found in *cmsyl0.* For alphanumeric characters one could use *cmslttl0.* The simplest try for a solution of the problem would be to write a list of definitions that pick symbols from appropriate fonts. However. this brute force method does not really work since these symbols come from very different typefaces and. moreover. do not provide a fixed typeface. Hence. we decided to find an easy way of producing an APL font by using METAFONT.

As the starting point. we took the font *cmtexl0.* This is a fixed typeface for an extended typewriter-like font including some Greek characters and mathematical symbols. The METRFONT file for this font, *cmtexl0 .mf* contains (as usual) a preamble that assigns values to several global variables. and the command *generate textset;.* Now the driver file *textset*. *mf* contains the commands *mode-setup; f ont-setup;* (establishing the values of the variables for this font) and several input files from which the METAFONT descriptions of the characters are to be found. Since some of these files treat the characters by name and since some of the definitions have to be changed (and some dropped). we considered it advisable to discard the driver file and to collect the separate METAFONT files. together with the preamble, to form a large single file *cmapll0.mf.* The *.mf* character files needed for *cmapllo* . *mf* are the following:

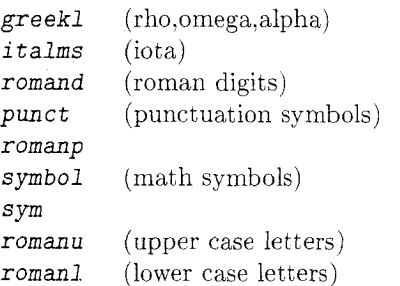

#### Definitions

First, put *font\_identifier:="CMAPL"*; and set *slant: =O;* in the preamble. Many definitions can be copied verbatim from the *.mf* files. but some of them need changes. The Greek *iota*, as given in *greekl .mf,* is strange to APL style: we use instead the *dotless i* from *italms*.mf. Moreover, we used the symbol *elt* (element) from *sym.mf* instead of the Greek epsilon. The symbols *del* and *delta* are taken from **symbol** .mf (where their names are *large triangle* and *large inverted triangle).* However, they are too sturdy and too short to be placed in a proper *APL* font. Further, *del* must be lifted up so that it is vertically aligned with other symbols. The modifications are very easy to do, and the modified definition is shown below.

```
% sqrt48 was changed to 6.25 since the 
% Del symbol in APL has a narrower top 
% than the original reversed triangle 
% symbol 
% rule.nib has been changed to 
% light-rule.nib 
% bot y3=-d-o has been changed to y3=0 
% top yl=h-d has been changed to 
% top yl=h+20
```

```
cmchar "Del" ; 
beginchar(oct"002",16u#,asc_height#,0);
adjust-fit(0,O); pickup light-rule.nib; 
top yl=h+20; y2=yl; bot y3=0; 
.5[xl,x2]=x3=good.x .5w; w:=r:=2x3; 
If t xl=hround( .5w-u*6.25) ; 
draw zl--z2--z3--cycle; % stroke 
labels(1,2,3) ; endchar;
```
As can be seen from this example, the pen strokes As can be seen from this example, the pen strokes<br>were made thinner. Actually only one symbol was<br>directly missing — this is the *quad box*. However, it can be obtained from the above by adding one control point:

```
cmchar "Quad" ; 
beginchar (oct"OOltt, 16u# ,body-height#, 0) ; 
adjust-f it (0,O) ; pickup light-rule .nib; 
bot yl=O; y2=yl; top y3=h+20; y4=y3; 
.5[xl,x2]=~5=good.x .5w; w:=r:=2x5; 
% The quad box is slightly wider than Del 
If t xl=hround( .5w-u*7) ; 
x3=xI; x4=x2; 
draw zl--z2--z4--z3--cycle; % box 
labels(1,2,3,4); endchar;
```
After taking care of the special symbols, the letters can be treated by finding a suitable value for *tilt ratio* (slant). Indeed, *APL* letters are **very** slanted. We suggest the value  $1/5$  for this font (the font  $cmsl10$  uses  $1/6$ ). One should remember to give the command font-setup; after setting slant to 115. Finally, one has to make the *verbatim* macros suitable for *APL* style. Since *verbatim* might be used for several different fonts in one document, we decided to include a control sequence \choosett.

```
\def\ifundefined#1{\expandafter
      \ifx\csname#l\endcsname\relax~ 
\outer\def \choosett#l(\ifundef ined(#l3 
      \message(Undefined font(?), 
                replaced with cmttl03 
      \let\tt=\tentt 
    \else 
      \def\tt{\expandafter
               \csname#l\endcsname)\f i)
```
(The control sequence \ifundefined comes from the TFXbook, p. 308.) With the help of  $\cdot$ choosett, the standard verbatim macro can be used without changes.

The *APL* symbols not in the font table are ob  $tained - as usual - by overstriking two table sym$ bols.

**\newskip\charwidth** 

```
\def\overstrike#1#2{\setbox0=\hbox{#1}%
  \charwidth=\wdO #l\hskip-\charwidth#2)
```
For example, the *grade up* and *grade down* symbols and **A** are obtained by striking the *stile* symbol <sup>I</sup> over  $\nabla$  and  $\Delta$ , respectively.

```
\def\GU(\overstrike(\DL){\AB)) % grade up 
\def\GD{\overstrike(\LD)(\AB)) % grade down
```
Now let us take another example of *APL.* Figure 1 shows some input and the resulting output.

### **User extension**

A modern user of a computerized typesetting facility will probably ask if it is possible to extend or modify fonts coming with the system. As with [5], where the font has an *analytic* and a *bitmapped* variant, we can distinguish between the need of modifying *cmapll0* via METAFONT and modification of the pixel files. *APL* symbols of various "blackness" or "thickness" may be desirable. Indeed, in **[3]** the user input is written with boldface *APL* symbols and the answers from the interpreter with thin ones. Furthermore, certain screen previewers use specific small size pixel files, and do not support the *APL*  font.

The modification of the font by changing the values of some global variables in the preamble of the METAFONT file is easy and can be done by following how it is done in standard fonts such as *cmbxlO* etc. This is the recommended way, too. However, if METAFONT is not available, then one must attack the pixel files. For direct hand editing, we use a program that converts a pixel file into a (bitmapped) text file acceptable to any standard screen editor, and another program reading the edited file back into a TEX pixel file. Scaling fonts

down to a desired size can be done in a similar (but automatic) manner; this facility is needed by a previewer (written by the first author) not using runtime scaling.

# **References**

- [I] Digital Equipment Corporation: VAX-11 APL Reference Manual, 1983.
- **[2]** Feldberg, Ian: TEXT: Publication-Quality Characters Come To APL Graphics, Proceedings of the 1986 APL Conference, SIGAPL, pp. 306 - 313.
- [3] Gilman, Leonard, and Allen J. Rose: APL, An Interactive Approach, John Wiley & Sons, Inc., 1984.
- **[4]** Grenander, Ulf: Mathematical Experiments on the Computer, Academic Press, 1982.
- *[5]* Howland, John E.: Typesetting APL using a Macintosh, Proceedings of the 1986 APL Conference,  $SIGAPL$ , pp.  $301 - 305$ .
- [6] Iverson, Kenneth: A Programming Language, Wiley, New York, 1962.

# **The address**

University of Helsinki Department of Mathematics Hallituskatu 15 SF-00100 HELSINKI FINLAND

# **Figure 1. An APL example**

### The input

\choosett{apl3 **\setboxO=\vbox{\hsize=5.5truein**  \begintt  $[0]$  Z\_A1 PROD A2;A;I;V [I] "RETURNS THE PRODUCT OF THE POLYNOMIALS A1 AND A2 [21 "THE ARGUMENTS ARE GIVEN AS COEFFICIENT ARRAYS [31 I-@RO"Al  $[4]$  Z A1QSO.#A2  $[5]$  LOOP: V\_@RO~Z @DM V[(@RO~I)+1]-1  $[6]$  V\_@RO~Z\_Z,[(@RO~I)+1]V@ROO<br>[7] A\_(1+-@IO~V[1])@SO.#((@NT(  $[7]$  A\_(1+-@IO"V[1])@SO.#((@NT(@IO@RO"V)@EP(1,(@RO"I)+1))/V)@RO1<br>[8] Z\_+/[1]A@RV[(@RO"I)+1]Z  $[8]$  Z\_+/[1]A@RV[(@RO~I)+1]Z<br>[9] ((@RO@RO~Z)>@RO~I)/LOOP  $((@R0@R0^z)/@R0^I)/L00P$ \endtt  $\mathbf{1}$ 

**\$\$\boxit{\boxitI\boxOl3\$\$** 

gives the output \centerline{\sevenrm An APL function for polynomial multiplication}

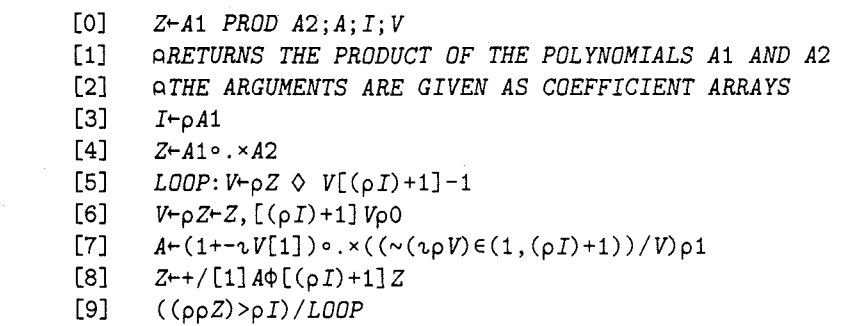